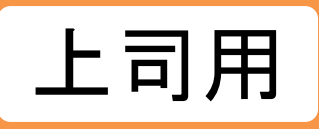

#### **受講状況を確認する**

## **【上司用】受講者別受講状況**

学習進捗を確認できます。(自社で作成したコース、クラス含む)

1.受講者別受講状況 ・・・ 1ページ

**受講コースを設定されているユーザID**、または**該当するコースの受講を開始しているユーザID**に

ついて絞込検索し、学習進捗を確認できます。 また、検索した対象者へフォローメールの配信もできます。 ※最新の受講状況が反映されます。

2.受講者別一括出力 ・・・ 9ページ

**受講を開始しているすべてのユーザID**の受講履歴をCSVで一括出力できます。

※未受講のユーザIDは、出力されません。

※前日(「最終集計日」に表示されている時点)までの受講状況となります。

※上司ができる機能は、自部門配下の受講者のみに限ります

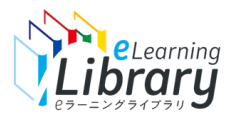

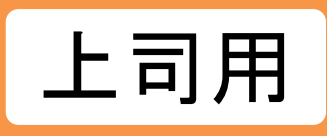

## 1. 受講者別受講状況

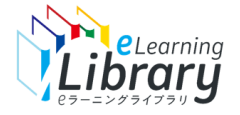

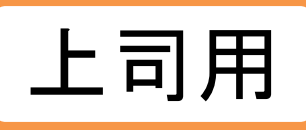

 $\Box$ 

#### **検索条件設定**

**検索**

#### **|eラーニングライブラリ**

**ログイン後、以下の画面が表示されます。**

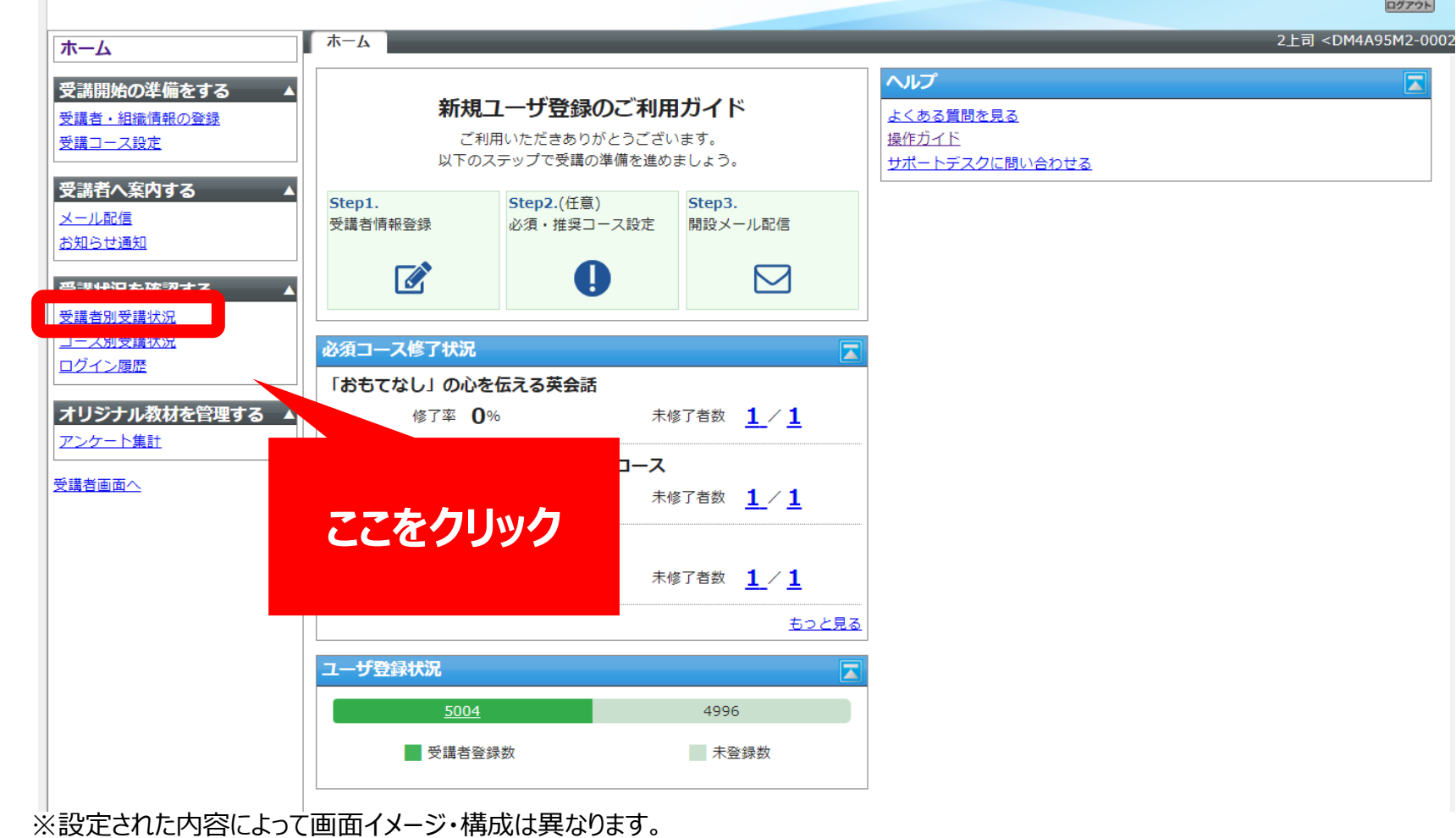

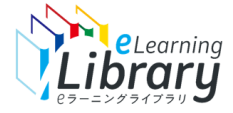

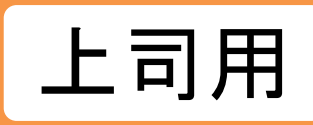

#### **検索する対象クラス(コース)を選択します。 検索条件設定 ラーニングライブラリ゚ |2ラーニングライブラリ^** 2009年 ) 受講者別受講状 **刺象部門 /能率商事** 羅網 **VI 下位部門右会** の準備をする **け象クラス クラスを選択してください。** 選択 対象教科 (選択可能な教科がありません。) 選択 受講者別受講状況 2上司 ホーム (Manshere as star) めった e.n.s.)<br>( <mark>M</mark> 契約ライブラリコース M 自社コース ) コース設定 ( M 必須コース M 任意コース M オススメ ) □ 非表示も表示 **SHERIL** 受講履歴一括出力 | 最終集計日:2023/03/31 03:38 (全て) ▼ 属性 (全て) ~ 受講開始の準備をする  $T = 1.767$ ▼ 後職 受講されているユーザの受講履歴をCSVファイルとして一括出力します。 **検索** 受講者・組織情報の登録 **开展社** 対象クラスを選択してください。 受講コース設定 **对象部門** (動作確認用) ■下位 識別コード クラス名: 後素 選 見奉確認す <sup>対象クラス/コース (クラスまたは、コースを選択してください。)</sup> 選お 受講者へ案内する 2538 "貸したい" "借りたい"をITでマッチング シェアリングエコノミー メール配信 ⊿—ス設定 ( ✔ 必須コース ✔ 仟意コース ✔ オススメ ) □ 非表示も表示 種別 ( ■ 契約ライブラリコース ■ 自社コース) "ととのえて"パフォーマンス・アップ! テレワークのヘルスケア対策 お知らせ通知 ナル教材を管理 モノ"から"コト"へ変わるインパウンド消費 氏名  $2 - fID$ 世界経済フォーラム"主催! 世界的な影響力を持つダボス会議 ロール (全て) ランク |(全て) ∨ | 属性 (全て) ∨  $\vee$ 役職 ース登録<br>下集計 受講状況を確認する "働かされ改革"にしないための "働き方改革"入門 ユーザ属性1 ユーザ属性2 ユーザ属性3 ユーザ属性4 "副業"が進化している!? これからの働き方パラレルキャリア 受講者別受講状況 デザインを変 コース別受講状況 開始予定日  $\blacksquare$ | 終了予定日 ■~ 曲 受講> ■ 未受講 ■ 未付 (解説編) からだづくりの基本 銘肉をつくるたんぽく質の選び方 コゴを変更する (解説編) からだを温め、免疫カアップ 殺菌作用のある食材の選び方 前回学習日 ■~ 翻 修了日 ■~ 白 進捗 %以上 ログイン履歴 (解説編)すぐできるフレイル対策 筋肉量チェック&筋トレ 検索 メール送信 一括メール送信 決定 キャンセル オリジナル教材を管理する アンケート集計 でコーム」へ戻る 受講者画面へ 対象部門・クラス・教科の横に 「選択」ボタンをクリック チェックを入れ、【決定】をクリック 対象部門・対象クラス/コース 両方を必ず選択してください。 全データを選択したい場合は、 このチェックボックスを選択してください。 ※全データを検索したい場合は、 すべての部門・クラス/コースにチェックしてください。 対象クラスまたは、コースを選択してください。  $BBB12 - F$ クラス名/コース名: 株素 **P** クラス名/コース名 1年間で800万トン!? 海洋プラスチックごみ問題 健康経営11 おさえておきたい感染症対象 なぜ金利を下げたの? デフレ脱却の切り札 マイナス金利 手机たニーズに注目! 新たな価値を創るデザイン思考 TOETC模式 第2回 除試し&直前対策 コンフリクト・マネジメント入門コーン 事例で学ぶ 上手な聴き方編 健康経営01 健康リテラシーを塞める クラス確認用 決定 キャンセル

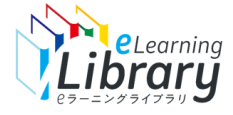

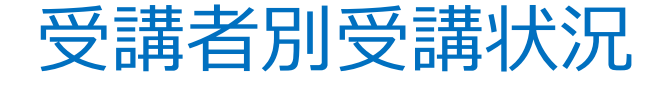

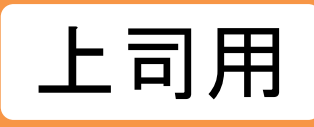

#### **検索する対象クラス(コース)を選択します。**

**検索条件設定**

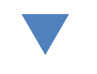

**検索**

**|2ラーニングライブラリ゚** 

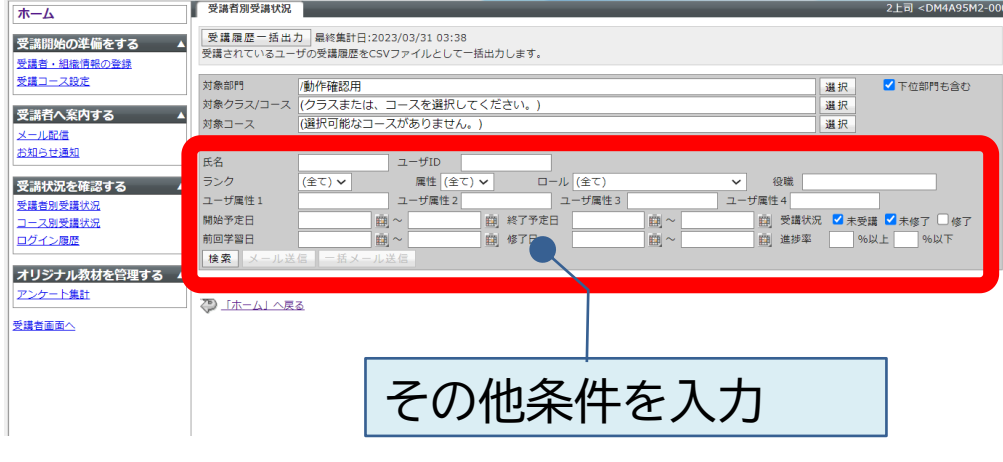

「氏名」、「ユーザID」、「役職」、「ユーザ属性1~4」は 部分一致検索、半角・全角は区別しません。

必須コース・おすすめコース・任意コースいずれかの 【コース設定】がされているユーザを対象に検索します。 そのため、検索したクラスがコース設定で設定されてい ない場合は検索の対象外となります。(P.6)

検索条件にて「未受講」「未修了」「修了」などすべてに チェックを入れて検索しても表示されないユーザIDは、 そのクラス(コース)が**受講コース設定されていない 可能性があります。**

#### **●「未受講」とは**

- ・コース設定はされているが、受講を開始していない状態
- ・受講を開始したが、履歴が残らない状況で中断した(受講履歴がない)状態

#### **●「未修了」とは**

・受講開始はされているが最後まで終了していない(受講中、受講履歴がある状態)

#### **●「修了」とは**

・全学習項目修了している、かつ「テストが60点以上取れている」状態

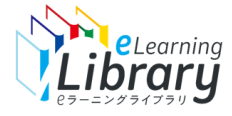

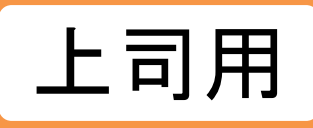

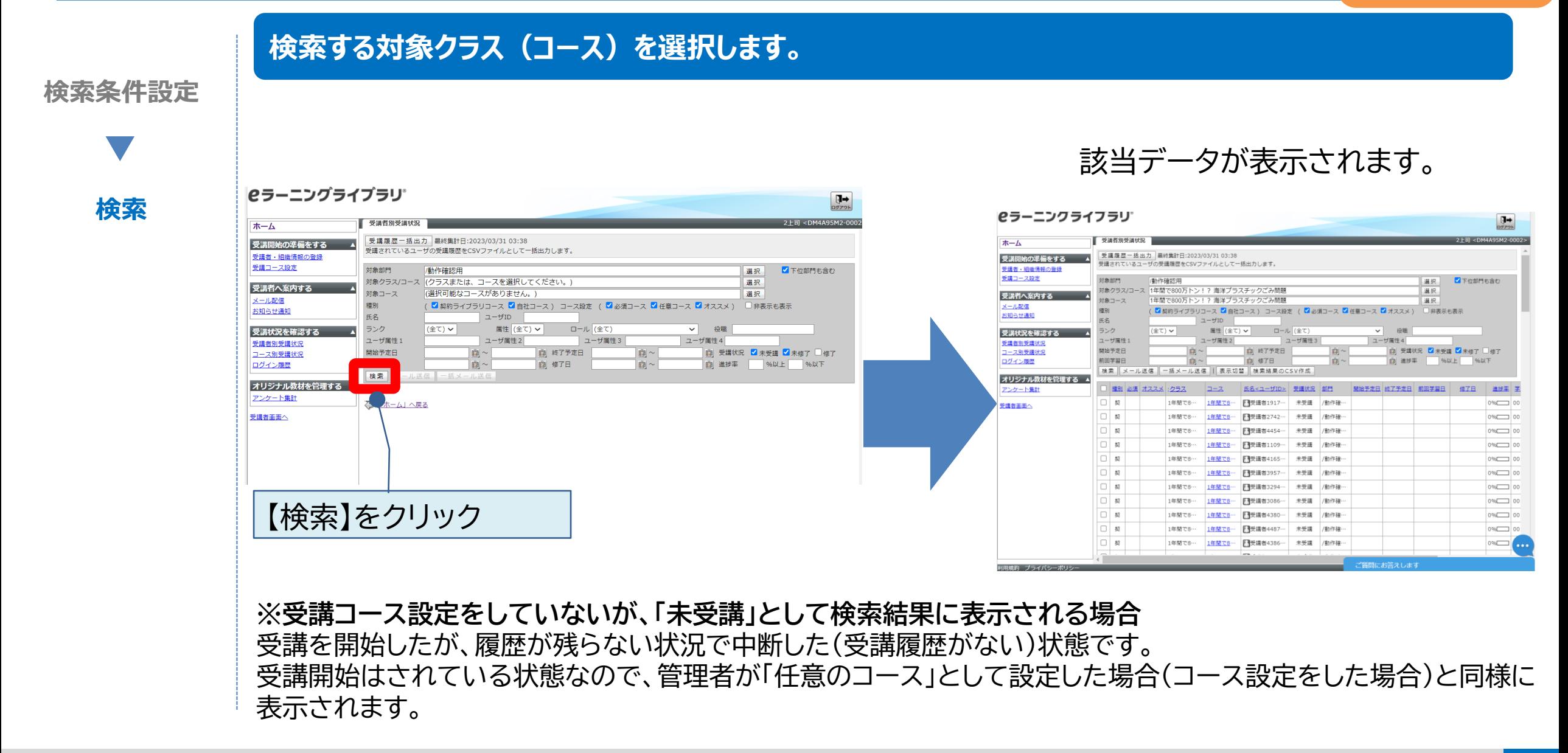

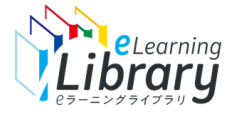

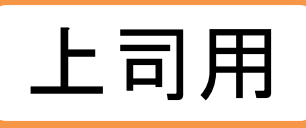

#### **受講状況の結果をダウンロードしたり、メール配信に活用できます。**

**検索条件設定**

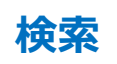

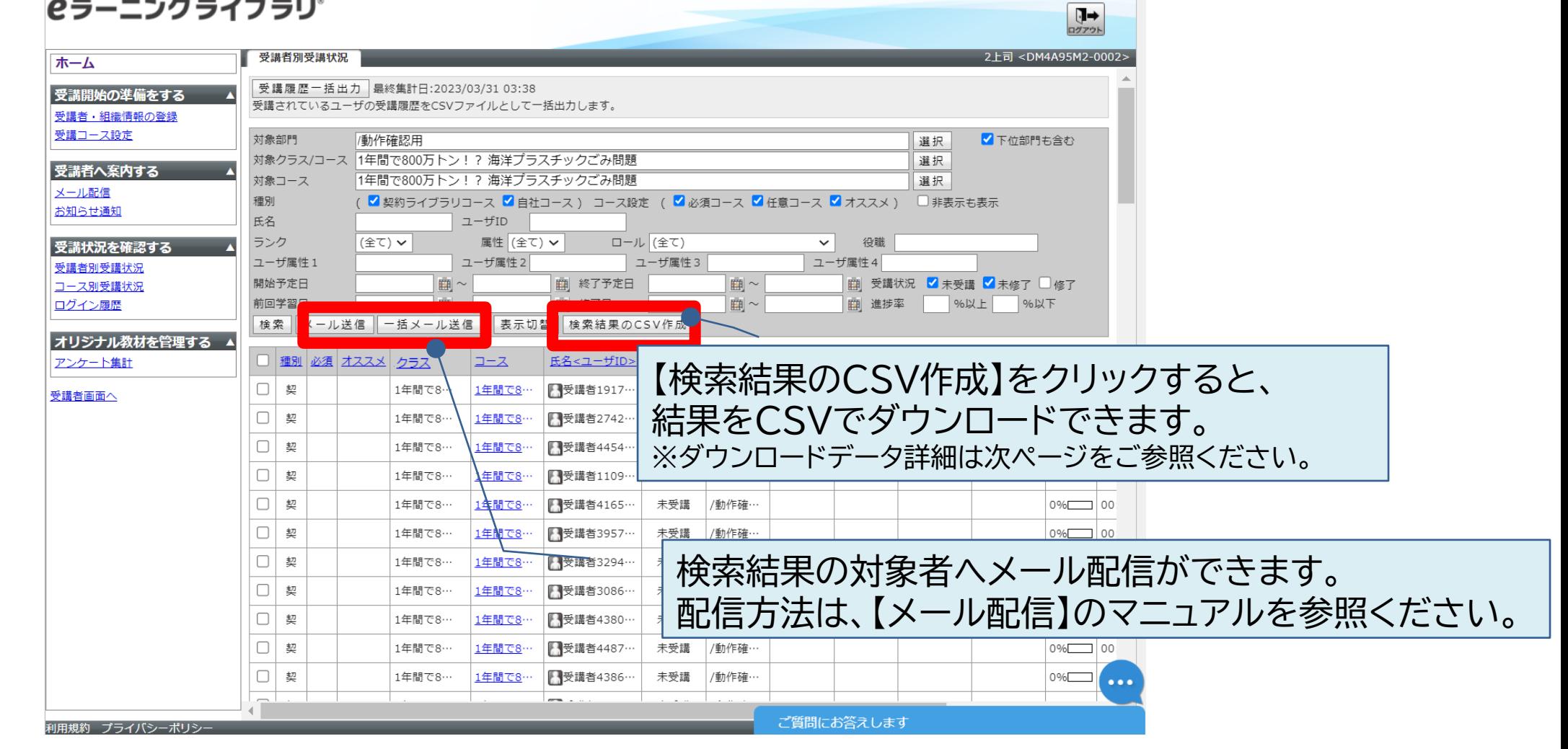

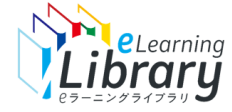

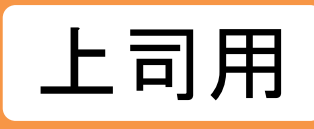

#### **次の情報をCSVデータでダウンロードできます。**

**CSV項目**

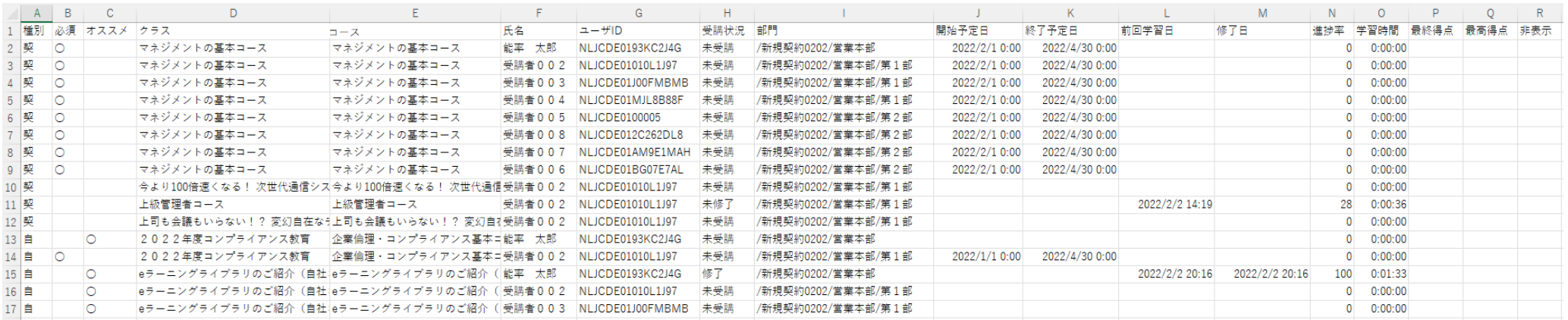

**【CSVデータ項目】** 種別(契・自)、コース設定(必須、おすすめ)、クラス、コース、氏名、ユーザID、受講状況、 部門、開始予定日、終了予定日、前回学習日、終了日、進捗率(\*1) 、学習時間、最終得点 (\*2)、最高得点(\*2) 、コース非表示設定

種別(契)・・・JMAMコース 種別(自)・・・自社オリジナル教材

(\*1)・・・12ページ参照、 (\*2)・・・次ページ参照

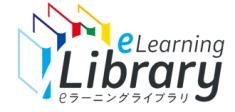

**CSV項目**

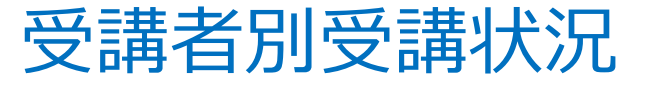

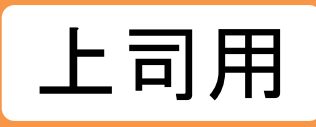

#### **CSV項目について ー「最高得点」と「最終得点」**

#### **最高得点・・レポート(テスト形式のコンテンツ)で獲得した最高得点**

※複数回受講された場合、その内の<mark>一番高い得点を記録</mark> ※1つのコースに2つ以上のレポートがある場合、すべてのレポートのうち 最も高い得点のみを記録 例)第1回レポート問題:最高70点、第2回レポート問題:最高85点 ⇒CSVの最高得点は85点

#### **最終得点・・・レポート(テスト形式のコンテンツ)の最後に受講した時の得点**

※得点の高低に関わらず、最後に受講した際の得点が記録、複数回受講した場合は 最後に受講した時の点数に随時更新 ※1つのコースに複数のレポートがある場合、<mark>全てのレポートの最終得点を「合算」</mark> 例)第1回レポート問題:最後の受講得点80点、第2回レポート問題:最後の受講得点90点 ⇒CSVの最終得点は170点

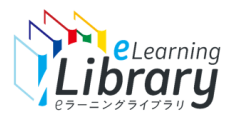

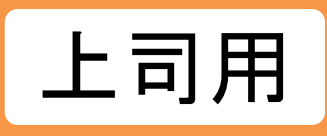

# **2.受講者別一括出力**

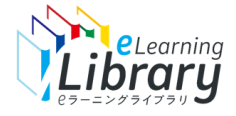

受講履歴一括出力

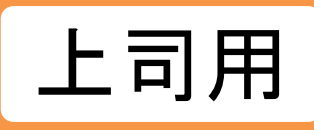

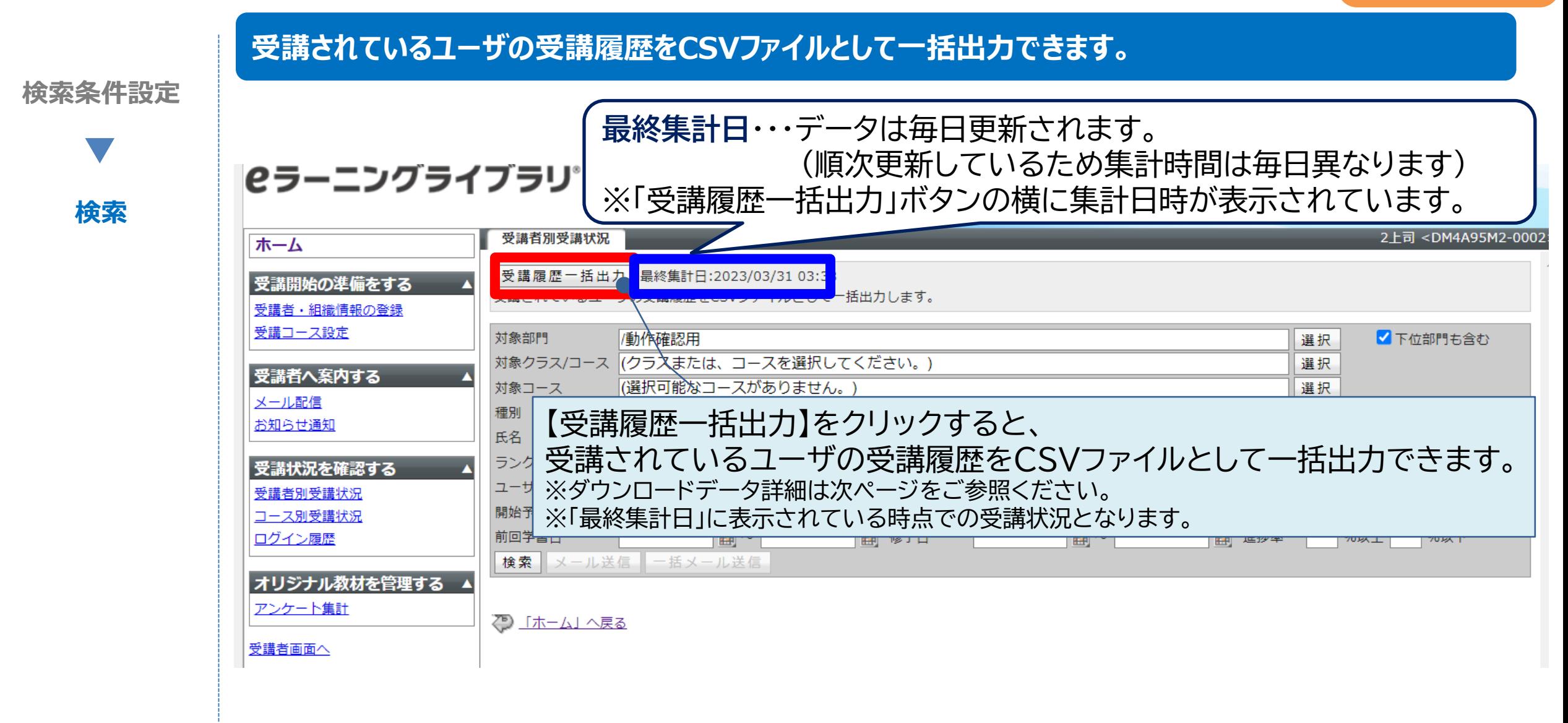

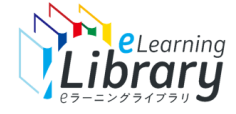

**次の情報をCSVデータでダウンロードできます。**

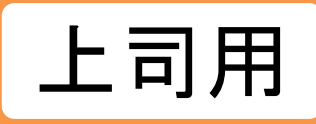

#### **CSV項目**

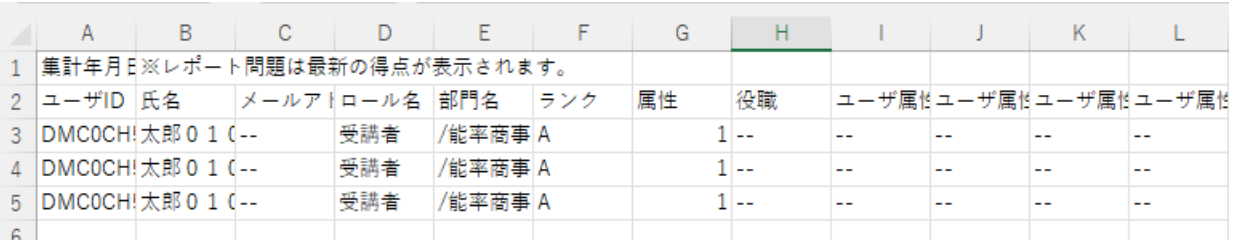

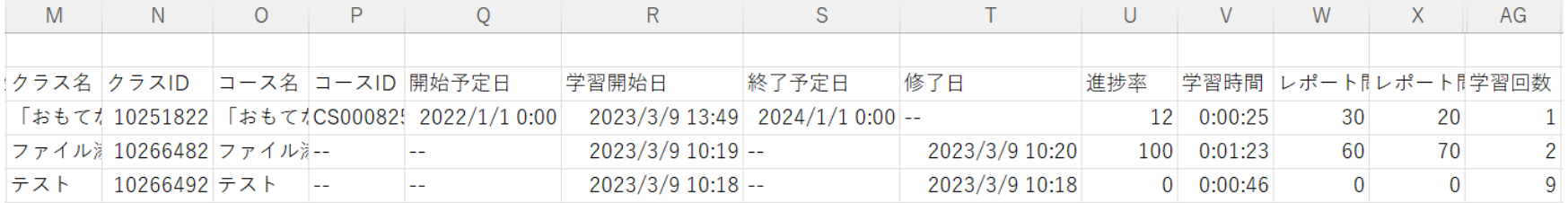

#### **【CSVデータ項目】**

「ユーザID」 「氏名」 「メールアドレス」 「ロール名」 「部門名」 「ランク」 「属性」 「役職」 「ユーザ属性1~4」 「クラス名」 「クラスID」 「コース」 「コースID」 「開始予定日」 「学習開始日」 「終了予定日」 「修了日」 「進捗率」(\*) 「学習時間(hh:mm:ss)」「レポート問題1~10」「学習回数」 ※「レポート問題」はコースにより回数が異なります。また、各回、最高得点が表示されます。

(\*)・・・次ページ参照

#### **学習の進捗率について**

#### 「**進捗率**」・・・学習の進み具合を表したもの

レポートの得点も進捗率に反映されるため、 レポートで100点取れていない場合、修了(60点~99点)していても、進捗率は100%にはなりません。

#### (例) レポートの点数は、修了条件(60点以上)を満たしている。

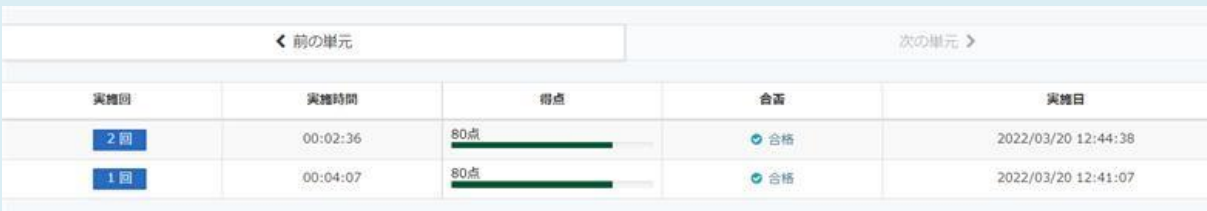

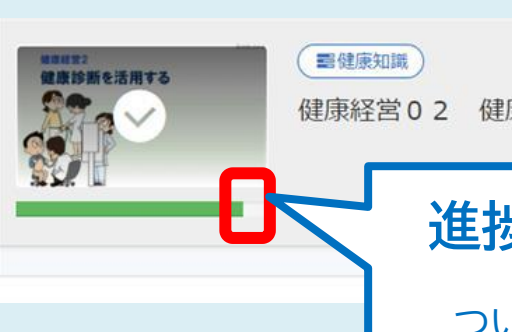

健康経営02 健康診断を活用する

**進捗率が端まで到達しません** ※サムネイルにチェックマークが ついている状態であれば「修了認定」を 満たした状態ですのでご安心ください。

#### **【管理者・上司向けのご案内】**

受講者別受講状況画面に表示される進捗率は、 「教科内の全ての章の進捗率の平均値」で計算されております。

(例)教科目次の構成が、以下のような3章構成の場合

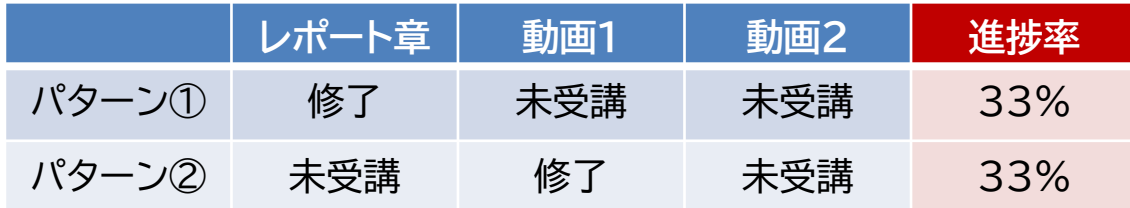

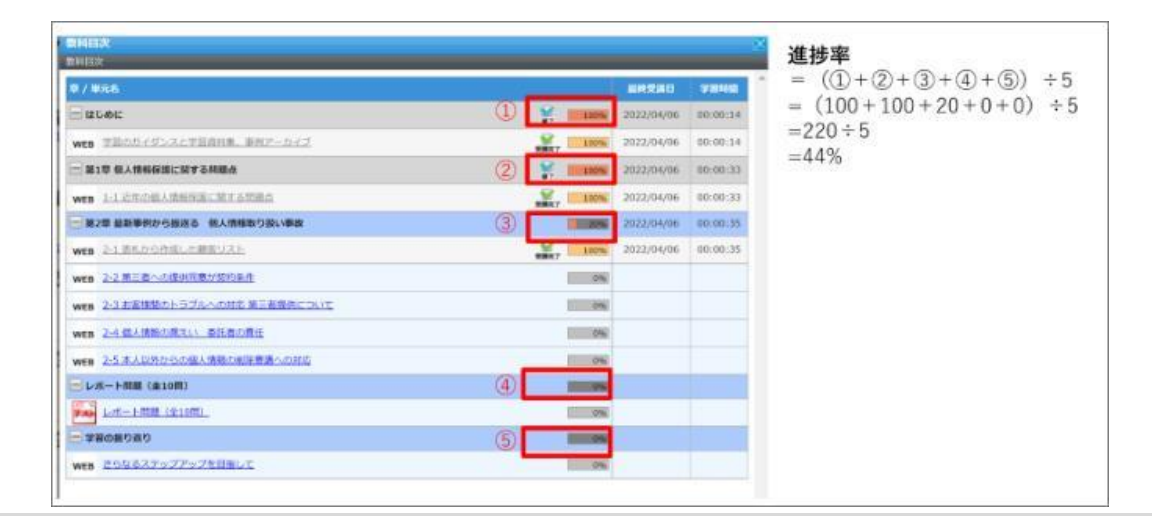

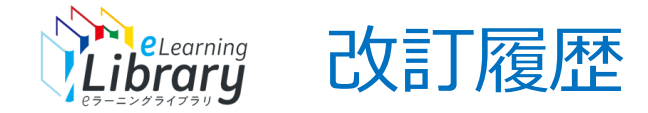

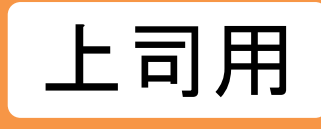

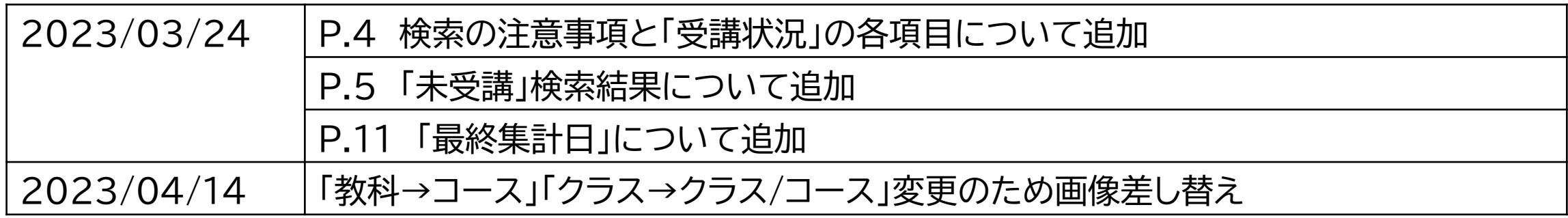